# **Notifications**

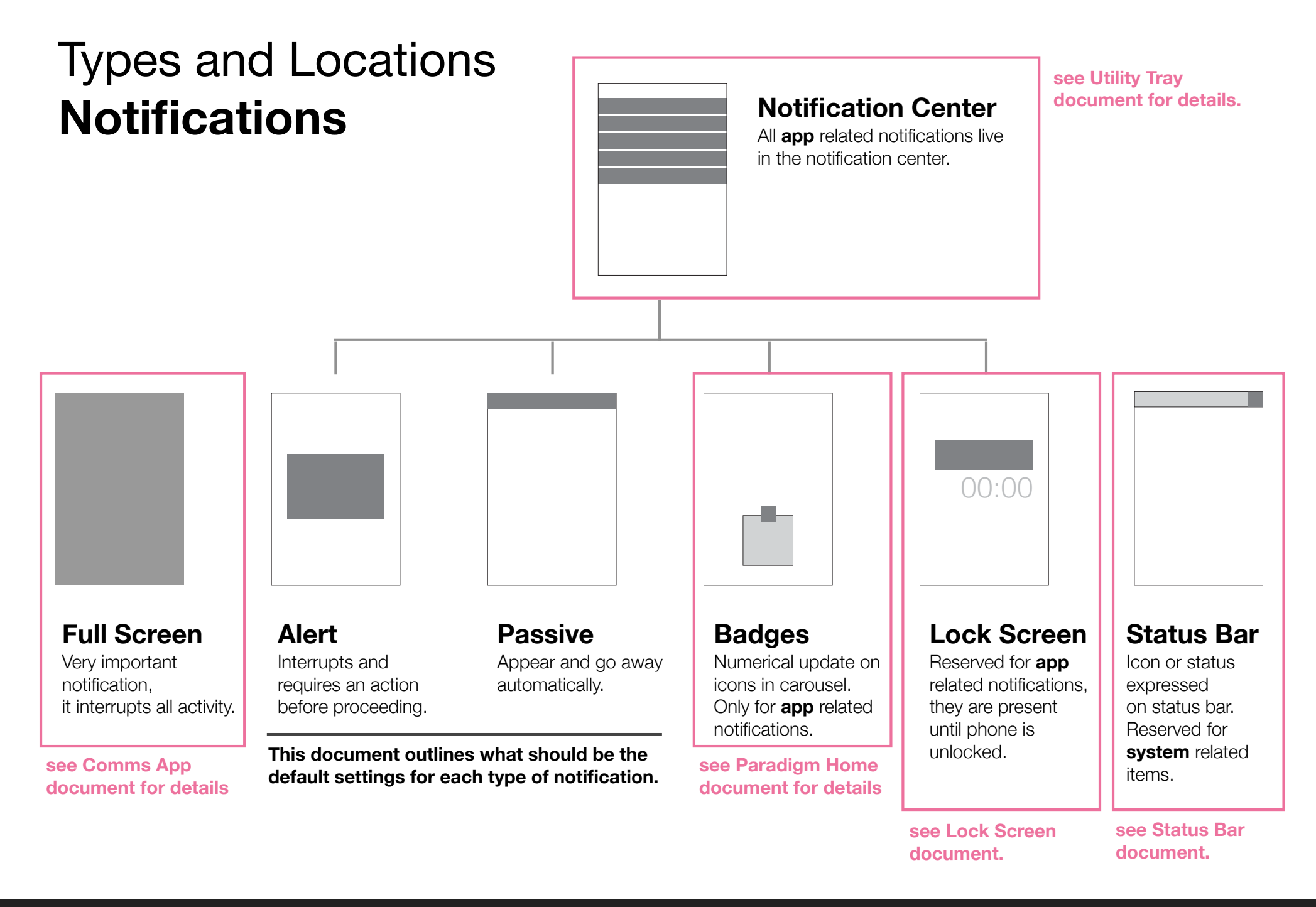

**HTML5 UX Concepts** Notifications 20120530.pdf

# Full Screen **Notifications**

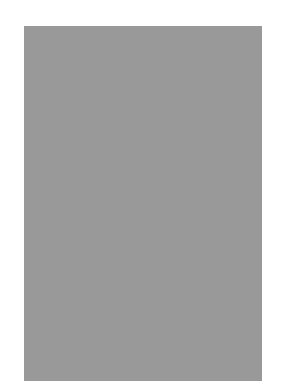

### **Full Screen** Very important notification,

it interrupts all activity.

### **Application Notifications**

**Incoming Call** (not including Voip app calls.) caller name or number, operator if recognizable action: decline / answer

Note: Applications must be able to handle entering and exiting from an incoming call interruption. This means that when a user finishes the call or decides to not answer, they are automatically returned to the app and state they were at when interrupted.

**see Comms App document for details**

# Badges **Notifications**

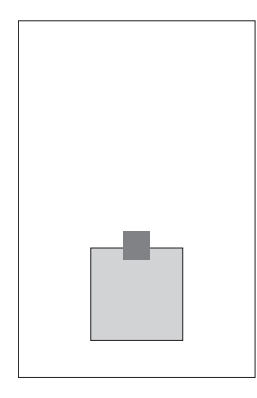

**Badges**

Numerical update on icons in carousel. Only for **app** related notifications.

### **Application Notifications**

**Social Network app message/event**

**Email Incoming message**

**App View New information** (eg. Bank app…)

**Missed Call**

**Missed Call from Voip app** (ie. Skype)

**SMS Message**

**Calendar Event**

# Lock Screen **Notifications**

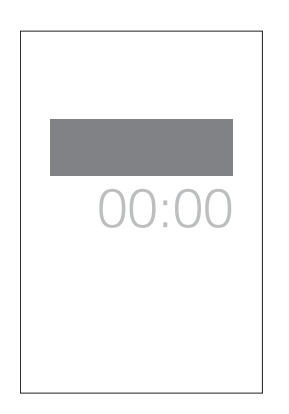

### **Lock Screen**

Reserved for **app** related notifications, they are present until phone is unlocked. Some are full screen or partial screen depending on app type.

### **Application Notifications**

Viewed as Partial Screen

**Missed Call** caller name or number, time

**SMS Message** sender, time, message content (preview)

**Calendar Event** title, time, location

**Social Network app message** sender & message preview, time

**Email Incoming message** sender & message preview, time

**App View New information** (eg. Bank app…) sender, info preview

**Call from Voip app** (ie. Skype) caller name or number

### **Application Notifications**

Viewed as Full Screen

**Alarm** alarm time (ringing & vibrating) action: snooze / dismiss

**Timer** timer alarm (ringing & vibrating) action: ok

**Incoming Call** (not including Voip app calls.) caller name or number, operator if recognizable action: decline / answer

# Alert **Notifications**

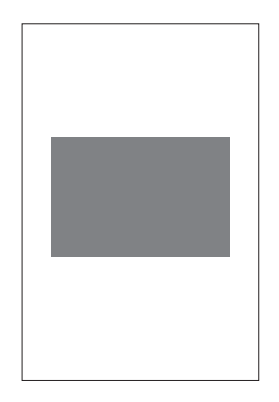

### **Alert**

Interrupts and requires an action before proceeding.

### **Application Notifications**

**Call while filming with camera** caller name or number action: decline / answer

**Call from Voip app** (ie. Skype) caller name or number action: decline / answer

**Alarm** alarm time (ringing & vibrating) action: snooze / dismiss

**Timer** timer alarm (ringing & vibrating) action: ok

**Calendar Event** title, time, location action: ok / view

**SMS Message** sender, time, message content (preview) action: ok / reply, ok / view (for longer message)

### **System Notifications**

**Security Warning** message (eg. are you sure you want to open…) action: continue / quit

**Bluetooth Device Availability** list of wifi networks available to join action: select network, enter password / ignore

**WiFi Network Availability** list of wifi networks available to join action: select network, enter password / ignore

**Password Request** request action: empty box with keyboard, ok / cancel

**Low Battery** remaining battery time left action: ok / power save (if power save inactive)

**Low Credit** remaining credit left action: ok / buy more(if top-up function on credit module is active)

**Data Conflict** implications action: override / cancel

**App Permission Request** (eg. push notifications) App name, implications action: don't allow / ok

**Could be others here, list is in-progress.**

**BOTH**

# Simple Alert **Alert Notifications**

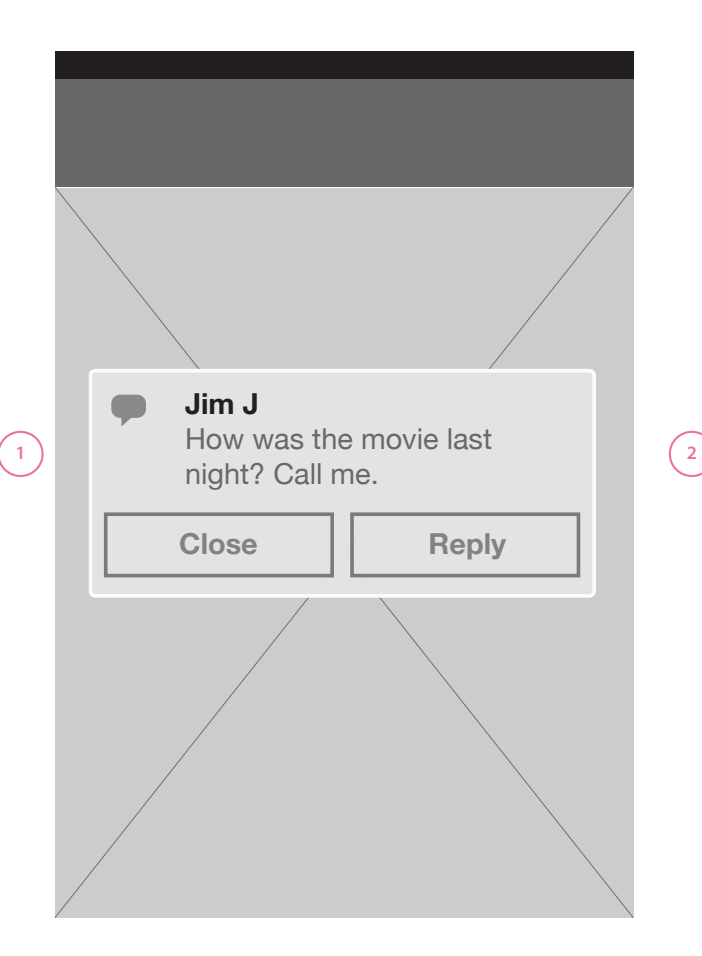

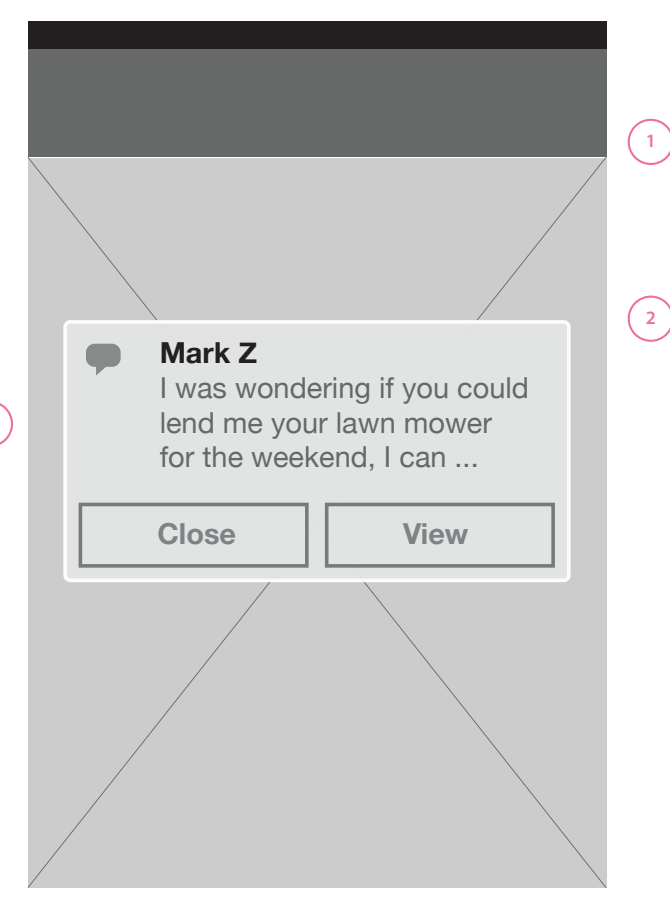

### **Text Length**

### **Short Message Notifications**

If the text message does not exceed three lines, the entire message should be viewable in the notification window.

**BOTH**

### **Long Message Notification**

If the text message exceeds three lines, it should be cut and the reply button should be a View button leading to viewing the full message in the respective application.

# Simple Alert **Alert Notifications**

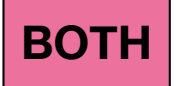

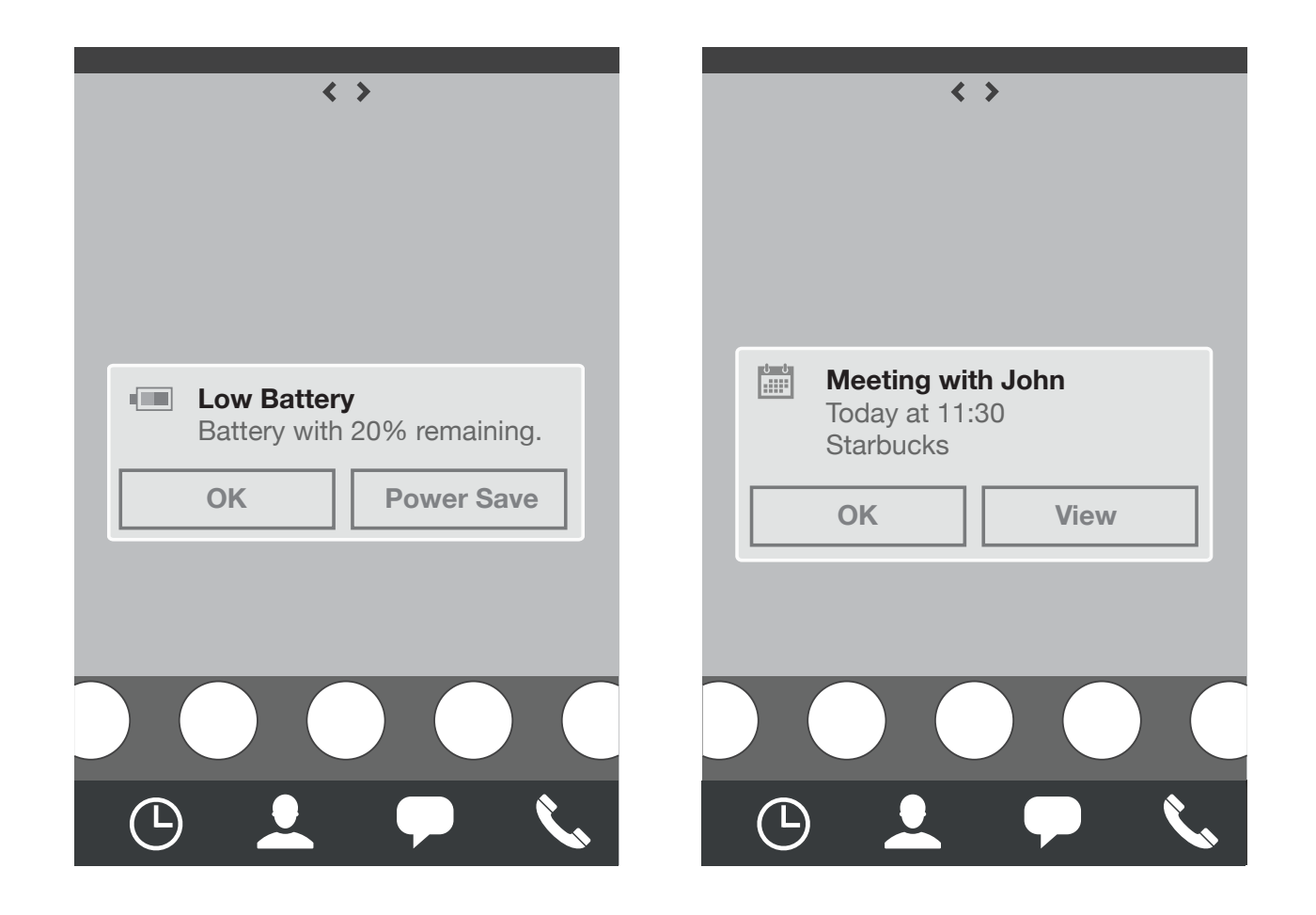

# Alert Window Animation **Alert Notifications**

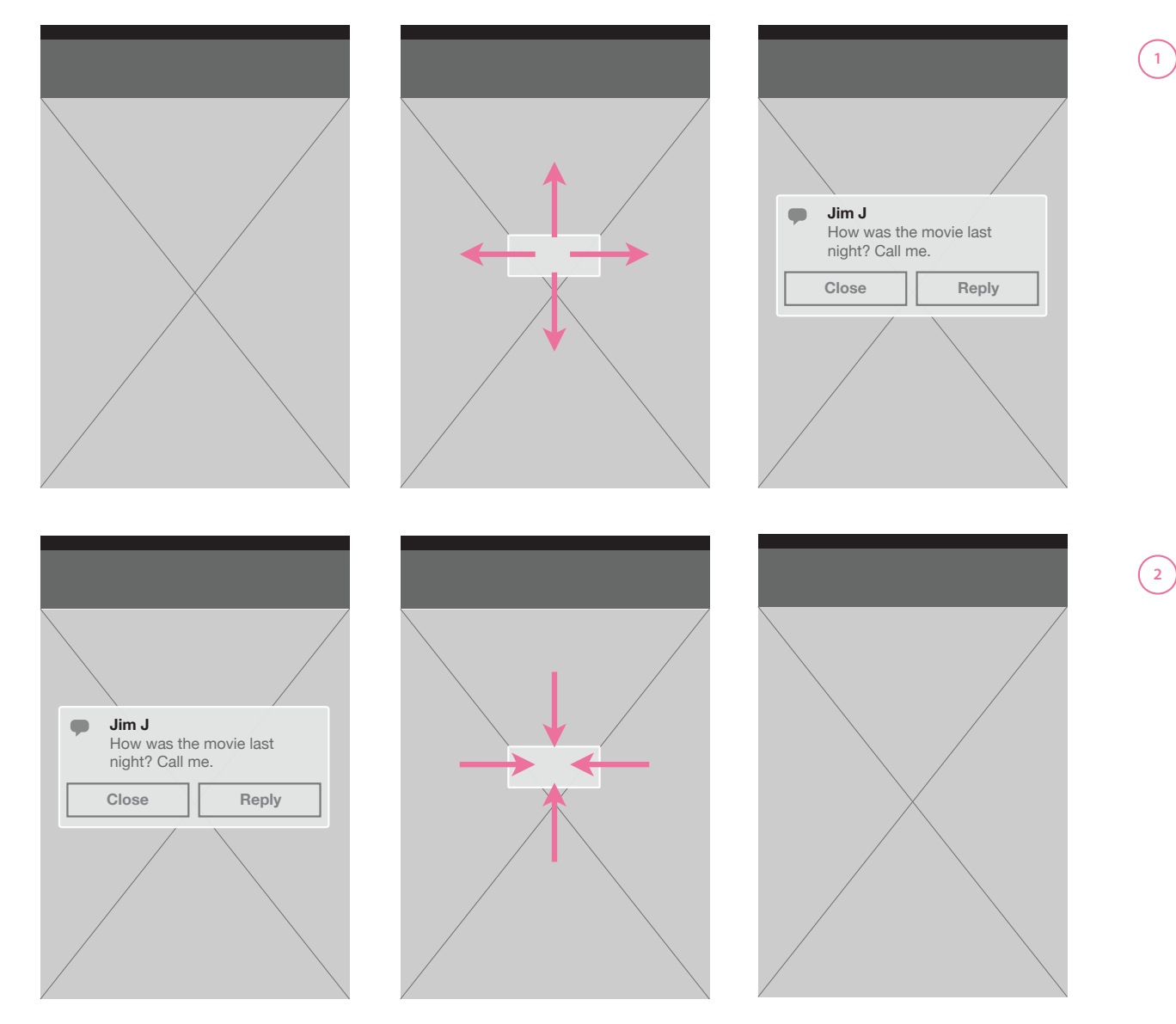

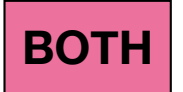

**Open Animation**

**Close Animation**

center.

 $(2)$ 

The alert notification opens from the center.

The alert notification closes back into the

# Passive **Notifications**

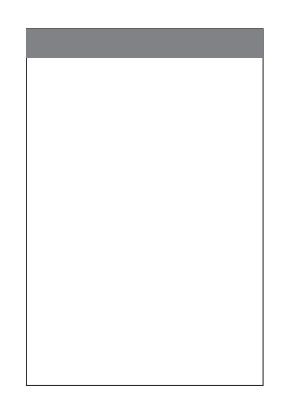

### **Passive**

Appear and go away automatically.

### **Application Notifications**

**Social Network app message** sender & message preview, time

**Email Incoming message** sender & message preview, time

**App View New information** (eg. Bank app…) sender, info preview

### **System Notifications**

**Data Network connection Failure** application requires connection but could not connect

**Bluetooth Pairing Failure** phone has attempted to connect/pair but connection has failed

### **Volume and Mute Status**

When the volume buttons are pressed a Passive Notification appears to provide feedback on volume level.

**Could be others here, list is in-progress.**

**BOTH**

# Passive **Passive Notifications**

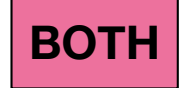

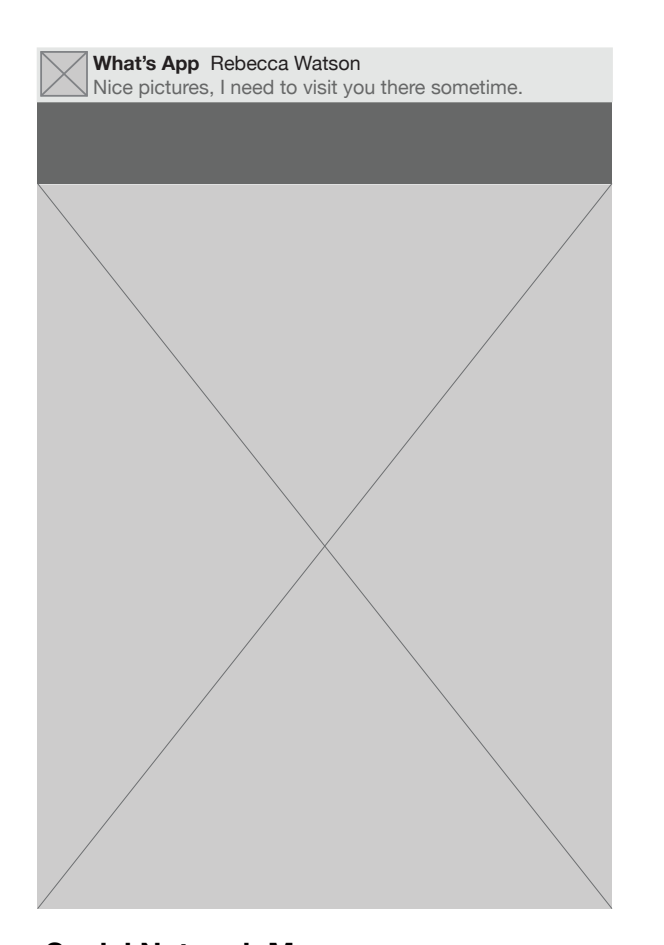

**Social Network Message** Message Icon, sender name, Message preview

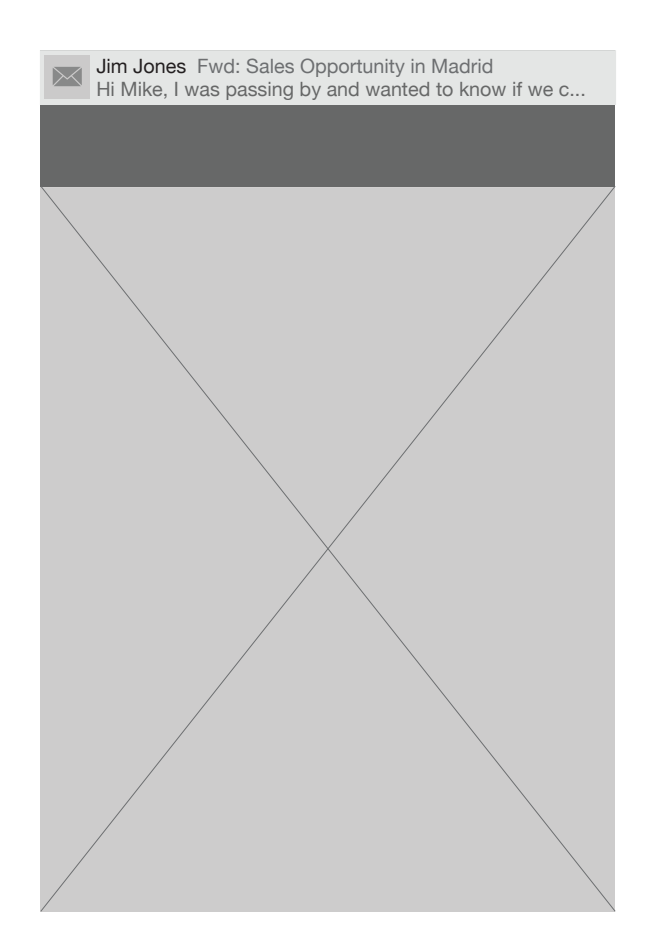

# $\hat{\mathbf{N}}$  **Connection Failure**<br>Cannot connect to netwrok, content is historical.

### **Email** Email Icon, sender name, Message Subject, Message preview

**System Notification** Message

# Passive **Passive Notifications**

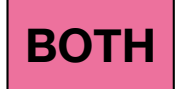

**What's App** Rebecca Watson  $\sqrt{\phantom{a}}$  Nice pictures, I need to visit you there sometime. Jim Jones Fwd: Sales Opportunity in Madrid  $\frac{1}{2}$   $\frac{1}{2}$   $\frac{1}{2}$   $\frac{1}{2}$   $\frac{1}{2}$   $\frac{1}{2}$   $\frac{1}{2}$  Nice pictures, I need to visit you there sometime.

### **Core & Trusted Application**

Application Icon, Sender, and Message **Preview** 

### **Un-trusted Application 2**

Application Icon, Application name, rest is determined by application given available space.

# Passive **Passive Notifications**

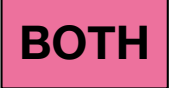

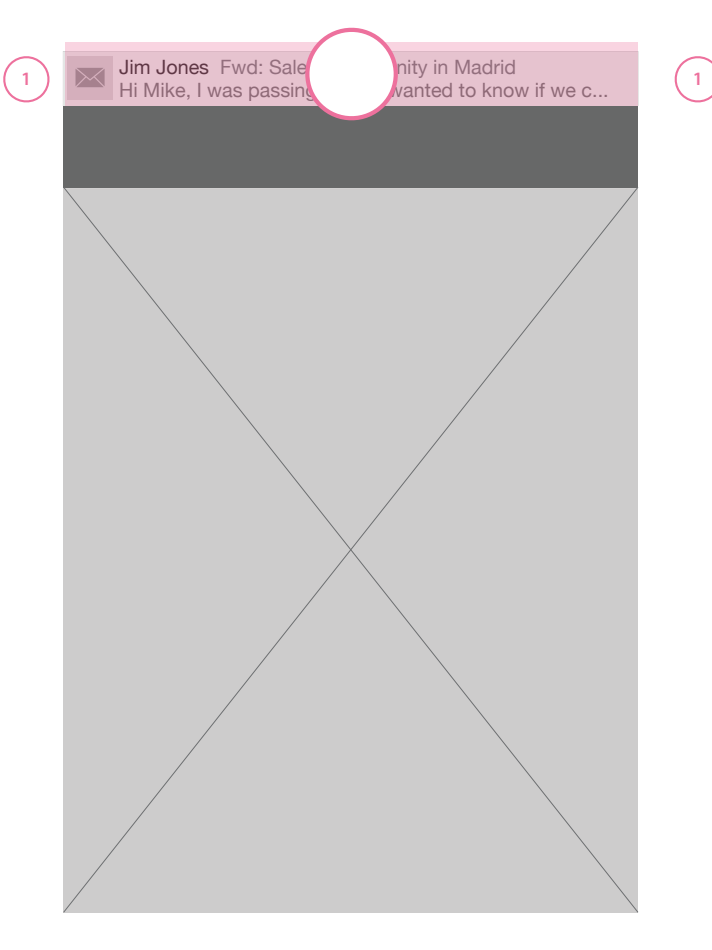

### **For App Notifications: Tapping the Notification**

Tapping on the notification when it appears sends a user to the full message or event view in the appropriate application.

If it is a system notification, such as a a connection failure, this gesture is disabled.

# Passive Window Animations **Passive Notifications**

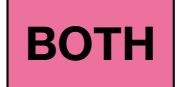

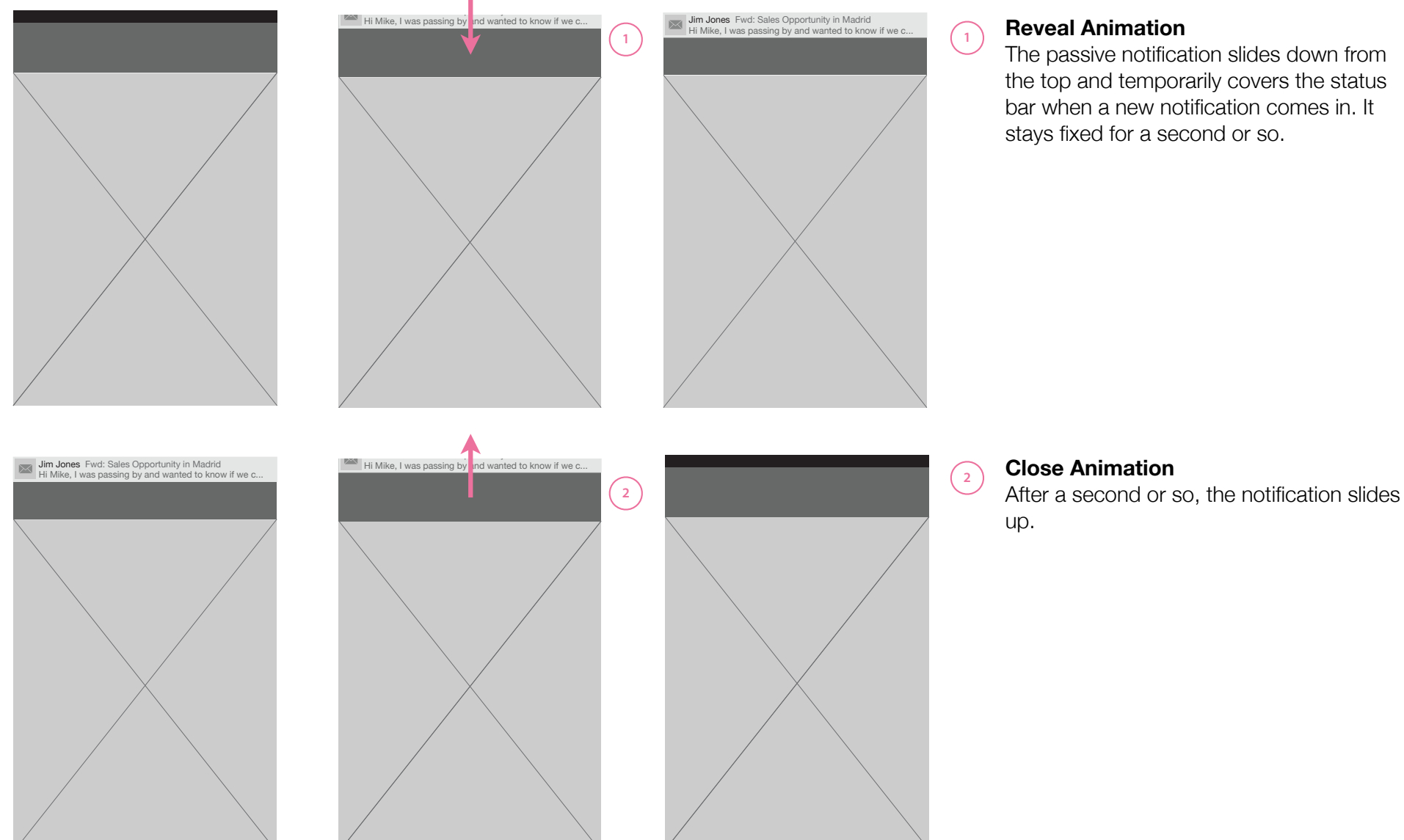

### **Reveal Animation**

The passive notification slides down from the top and temporarily covers the status bar when a new notification comes in. It stays fixed for a second or so.

# Volume and Mute Control Feedback **Passive Notifications**

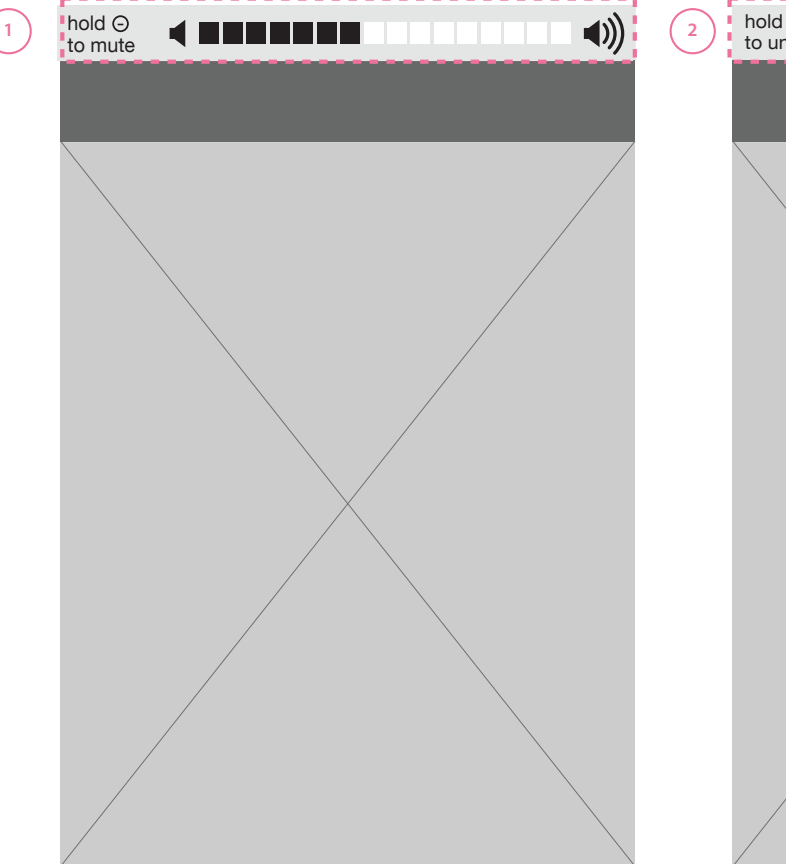

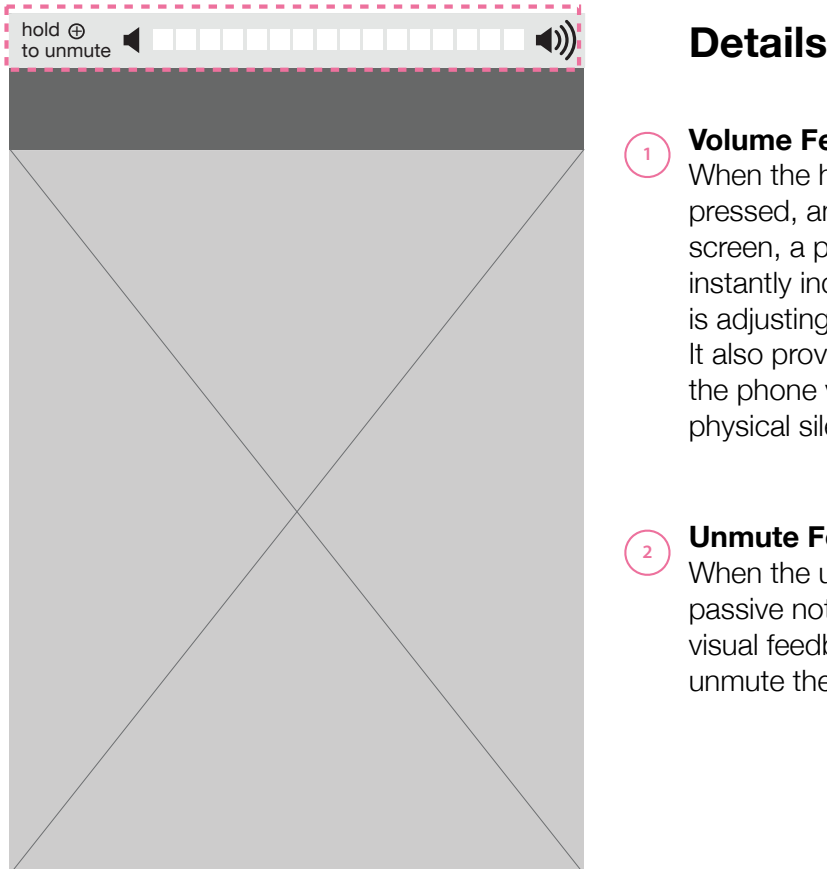

 $\binom{1}{1}$ 

 $\left(2\right)$ 

### **Volume Feedback**

When the hardware volume buttons are pressed, and the user is not on the lock screen, a passive notification appears instantly indicating the volume level the user is adjusting to.

It also provides an indication how to mute the phone via hardware volume (if no physical silence switch is present).

### **Unmute Feedback**

When the user mutes the phone, this passive notification appears instantly giving visual feedback and an indication of how to unmute the phone.

# **Thanks**

Telefonica Digital. May. 2012. Confidential. Please do not share